# SKILLS@LIBRARY<br>THE UNIVERSITY LIBRARY

## **ATLA Religion:** quick start guide

This database is very good for finding journal articles on theology and religious studies. It provides information on topics such as biblical studies, world religions, church history, and religion in social issues. Coverage starts from 1949 to the present.

### **Getting started**

- 1. Go to the library homepage at [http://library.leeds.ac.uk](http://library.leeds.ac.uk/) or to the **Learn** tab in Minerva.
- 2. Type **ATLA religion** into the Library search box.
- 3. Select **ATLA religion** from the results list.
- 4. Click on the link **ATLA religion -- [EBSCO Databases](http://0-search.ebscohost.com.wam.leeds.ac.uk/login.aspx?authtype=ip,shib&profile=ehost&defaultdb=hia)** to enter the database.

## **Searching ATLA religion**

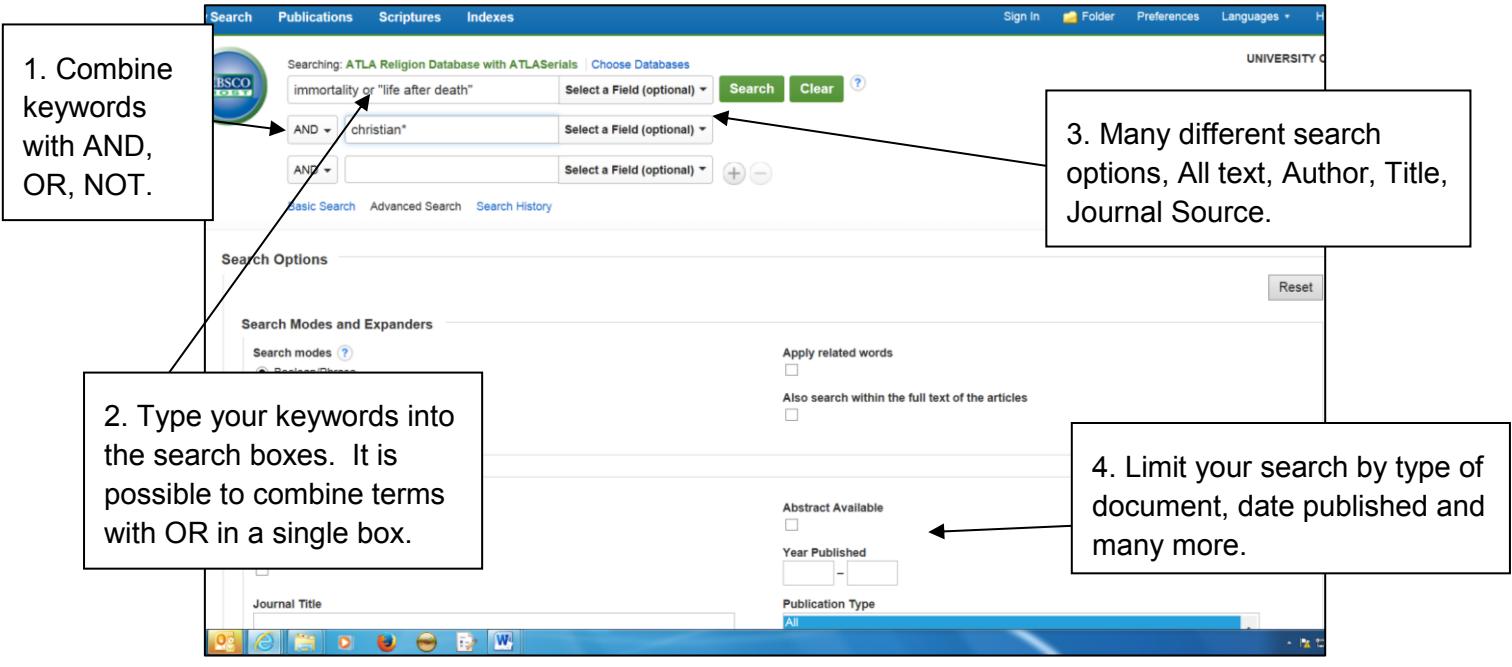

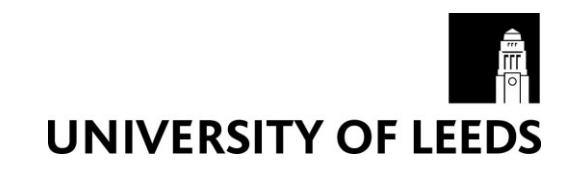

#### **Combining keywords**

- Use AND to search for both the words and narrow the search, eg immortality AND christianity
- Use OR to search for either of your terms and broaden your search, eg immortality OR eternal life
- Use NOT to completely exclude a term, eg England NOT Scotland eg Catholicism NOT Methodism

2. Add to folder to

#### **Understanding your results and finding the full text**

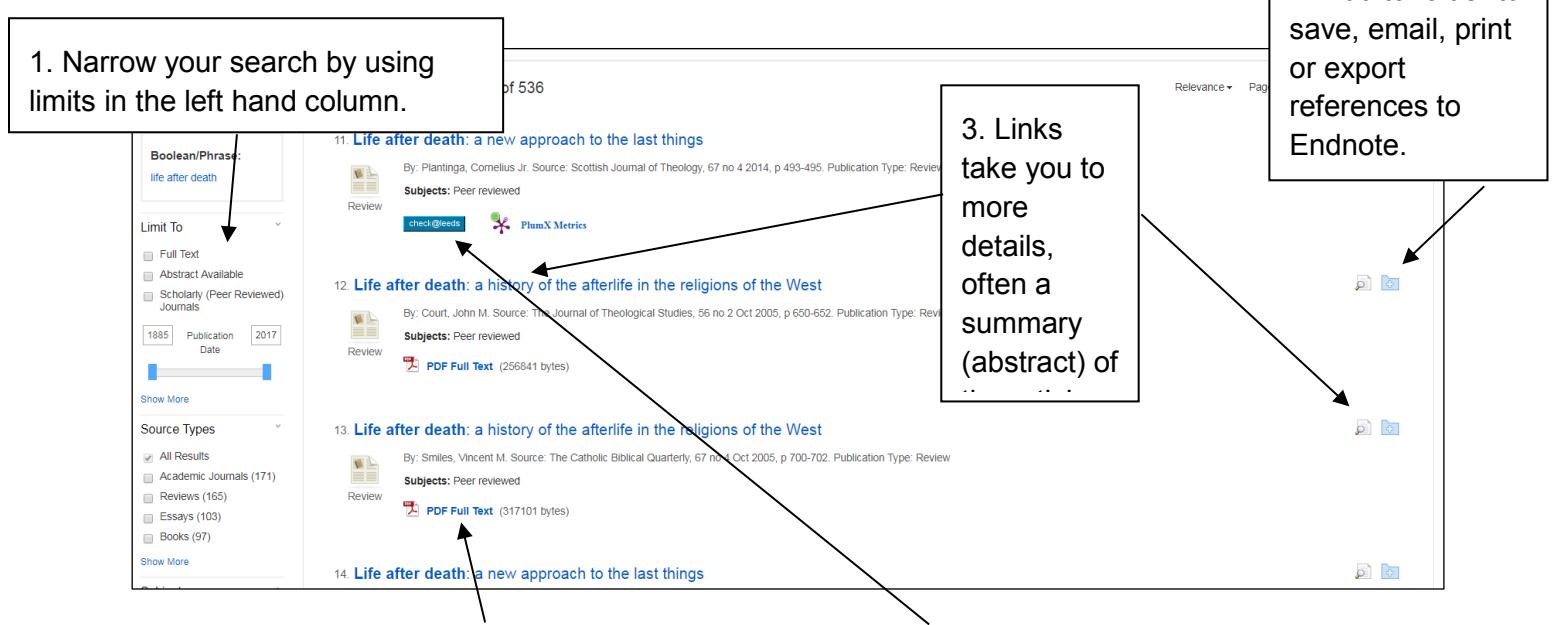

check@leeds Sometimes there is a **PDF full text** link, otherwise click on

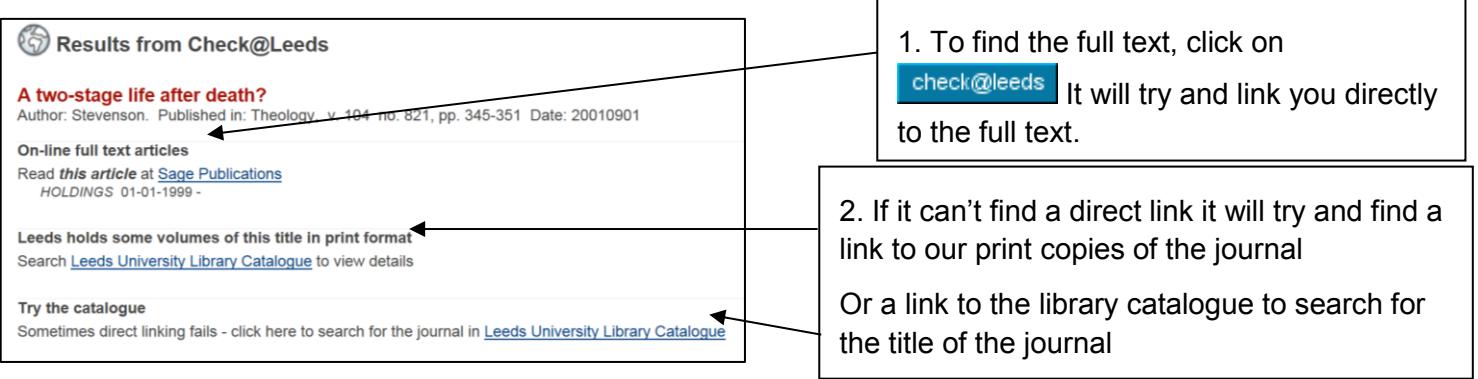

## **Getting help**

- Click on **Help** in the top right corner of the database search screen.
- Contact Library enquiries:<https://library.leeds.ac.uk/contact/enquiries>